## How to log in to Wilkes-Barre Cyber Academy-Option 3 Students

**Step 1-Go to the District Homepage** 

https://www.wbasd.k12.pa.us/

## Step 2-Click on the "WBASD Virtual Cyber Program" Button found on the left hand side of the page

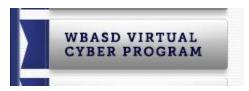

Step 3-Under "Links" on the right hand side click on

"Edgenuity Student Site (Grades 5-12)"

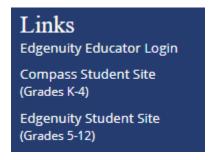

Step 4-Add your USERNAME which is your <u>STUDENT EMAIL</u>

Step 5-Add your PASSWORD which is your GOOGLE PASSWORD

If you have any questions please contact Mr. Peters at (570) 826-7111 ext. 5106